## **SIEMENS**

## Configuring the alarm protocol filter for SINUMERIK Operate

The adaptation is made in the file "slaesvcconf.xml".

- 1. Copy the sample configuration file "oem\_alarmprot\_slaesvcconf.xml" from the following directory: /siemens/sinumerik/hmi/template/cfg.
- 2. Place the file in the /oem/sinumerik/hmi/cfg or /user/sinumerik/hmi/cfg directory.
- 3. Call the file "slaesvcconf.xml".

A description and examples are provided in the file.

What is important in this case, is that all filters that are generated are linked with OR! There is already a standard Siemens filter with the following entries:

<Filters>

 <Siemens\_Filter\_01 type="QString" value="CLEARINFO NOT 8 AND CLEARINFO NOT 15" /> </Filters>

All PLC messages (8) and program messages (15) are displayed.

As all filters are linked with OR, for your own filter, the Siemens filter must be disabled if it conflicts with the configuration.

<Filters>

<Siemens\_Filter\_01 type="QString" value="" />

 <Filter\_01 type="QString" value="CLEARINFO NOT 8 AND CLEARINFO NOT 15 AND AlarmID NOT 700000" />

</Filters>

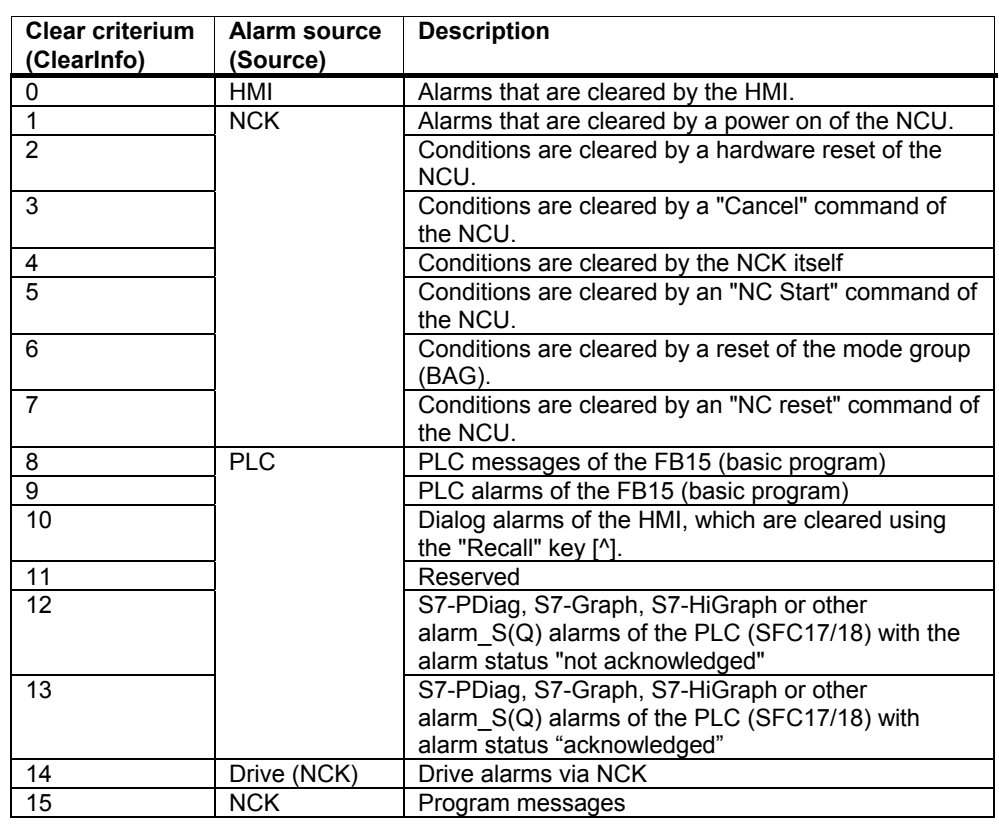